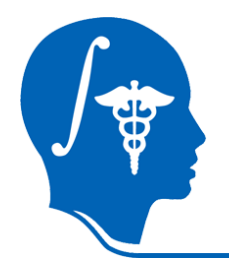

*NA-MIC National Alliance for Medical Image Computing http://na-mic.org*

### **Image overlay guided needle insertion using 3D Slicer**

Tamas Ungi, Andras Lasso, Paweena U-Thainual, Siddharth Vikal, Iulian Iordachita, Gabor Fichtinger Queen's University Johns Hopkins University ungi@cs.queensu.ca

NA-MIC Tutorial Contest: Summer 2010

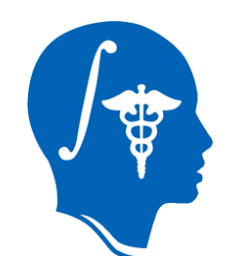

### **Learning Objective**

This tutorial demonstrates how to perform image overlay guided needle insertion using 3D Slicer.

It is not necessary to have access to a PERK Station hardware, or any other image overlay system to complete the tutorial.

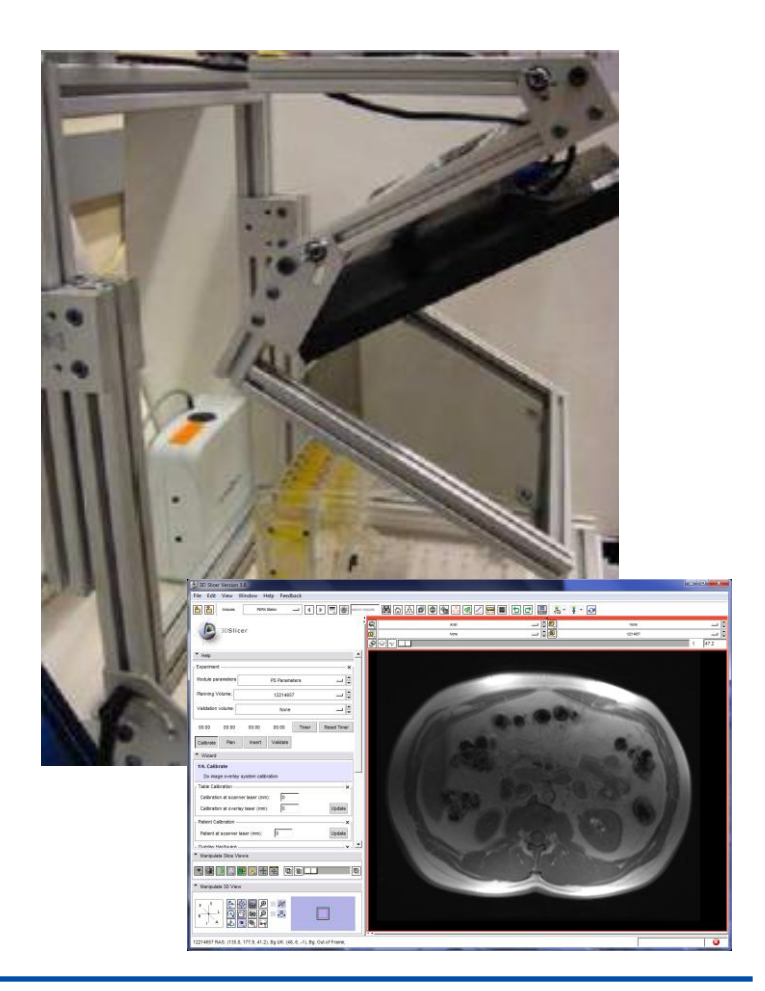

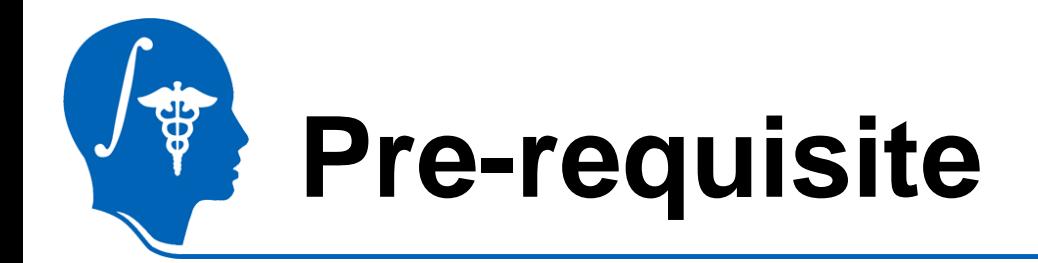

- This tutorial assumes that you have already completed the **Slicer3Visualization Tutorial** (by Sonia Pujol)
- The tutorial is available at: **[http://www.slicer.org/slicerWiki/index.p](http://www.slicer.org/slicerWiki/index.php/Slicer3.6:Training) [hp/Slicer3.6:Training](http://www.slicer.org/slicerWiki/index.php/Slicer3.6:Training)**

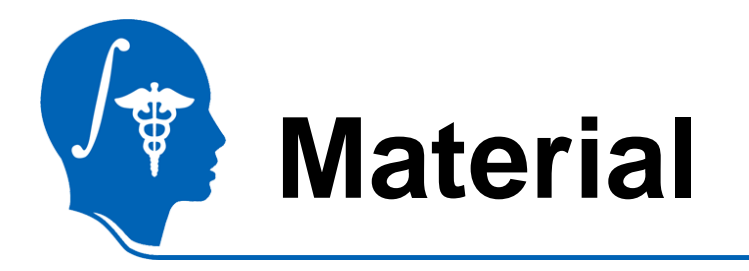

- This tutorial requires the installation of the **Slicer3.6 release** and the tutorial dataset. They are available at the following locations:
- **Slicer3.6** download page

<http://www.slicer.org/pages/Downloads/>

• **Tutorial dataset**: PerkStationData\_TutorialContestSummer2010

http://wiki.na-mic.org/Wiki/index.php/File:PerkStationData\_TutorialContestSummer2010.zip

**Disclaimer:** *It is the responsibility of the user of Slicer to comply with both the terms of the license and with the applicable laws, regulations, and rules.*

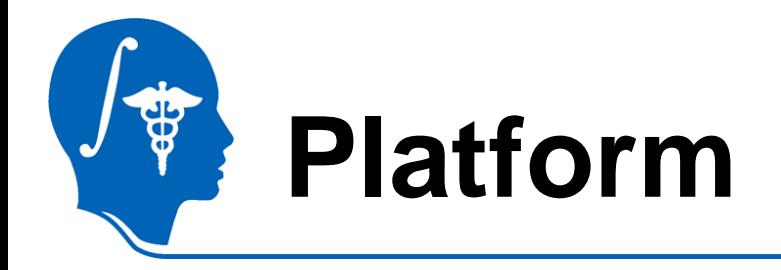

• The tutorial has been developed and tested on Windows XP and Windows 7 platforms.

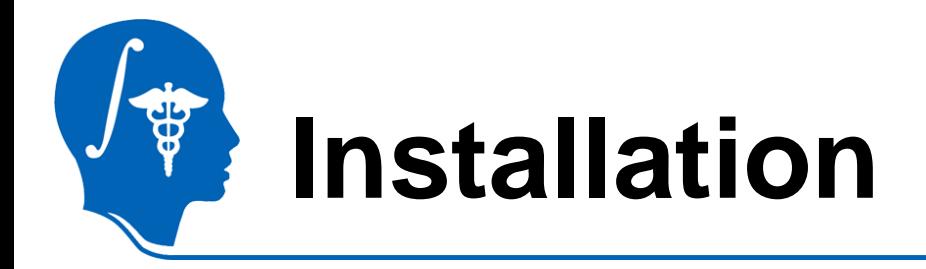

- PerkStationModule is not part of the core modules, but an external loadable module. Installation of Slicer3 will not show this module in the modules list.
- To show PerkStationModule in the modules list, install Slicer3 first, then copy the PerkStationModule.dll file (in the downloaded tutorial dataset package) into \SLICER\_INSTALL\_DIR\lib\Slicer3\Modules

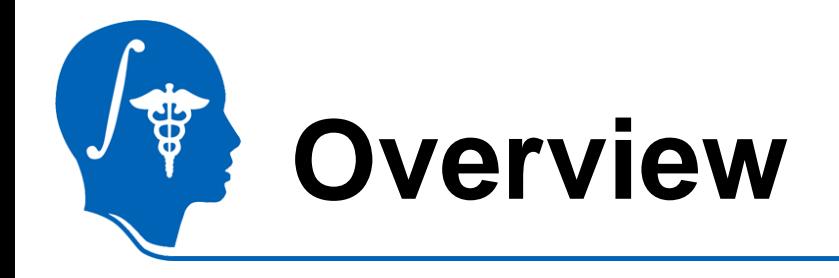

- Clinical background
- Systems overview
- Clinical workflow
	- Calibration
	- Planning
	- Insertion
	- Verification
- Conclusion

# **Clinical Background**

- For image guided needle interventions, e.g.
	- Tumor biopsy
	- Neurological pain management
	- Tissue ablations
- Perk Station reduces time and limitations of training under senior supervision.
- Integrates three popular assistance techniques in one system (Image overlay, laser overlay, freehand).
- Phantom provides a means for objective assessment across trainees.

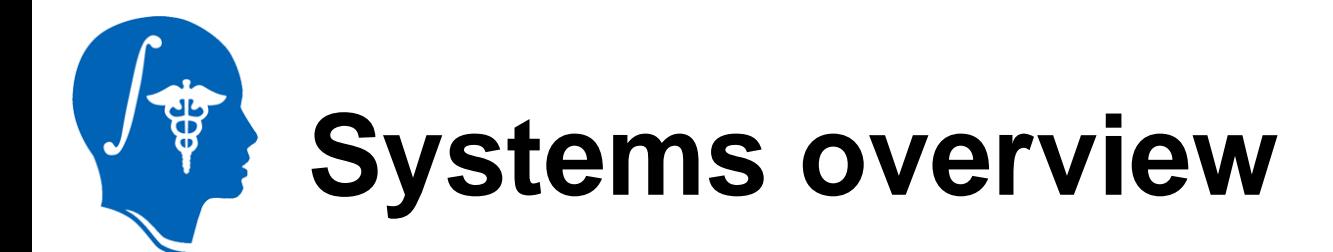

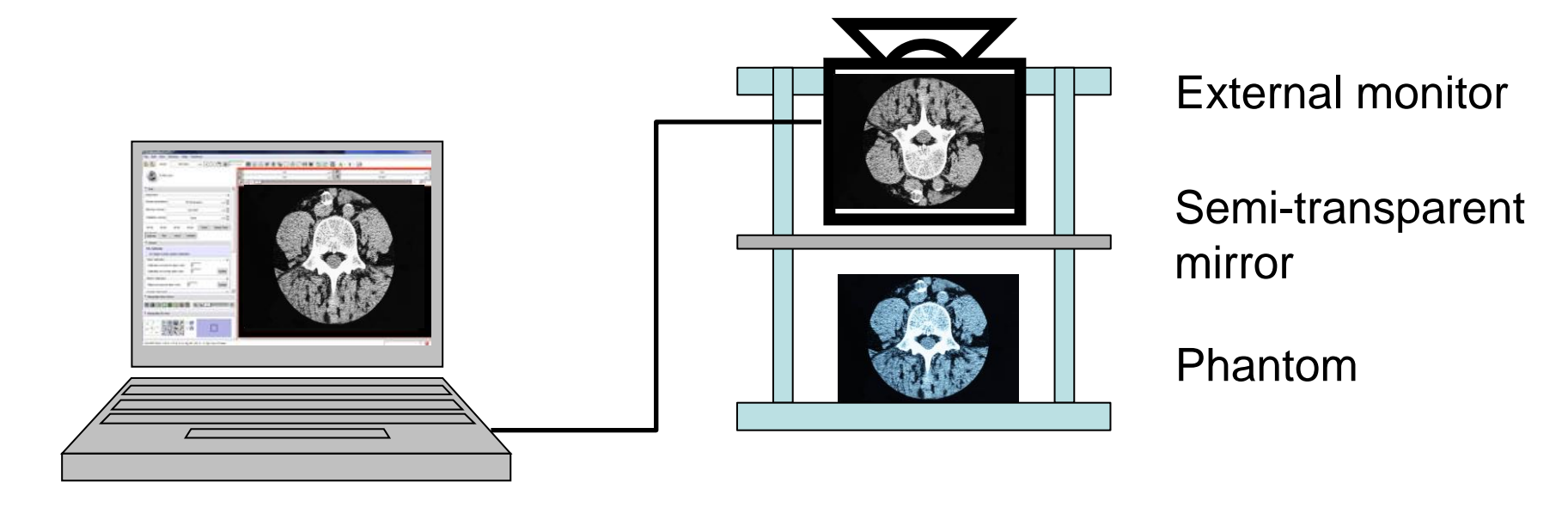

#### **Computer running Slicer Perk Station**

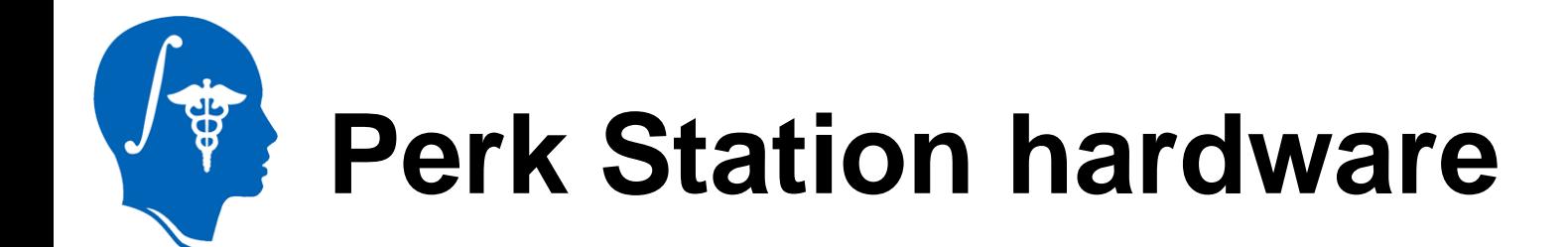

#### Structure: Extruded aluminum frame, weights 16.5 kg. Dimensions: 57 x 55 x 29 cm.

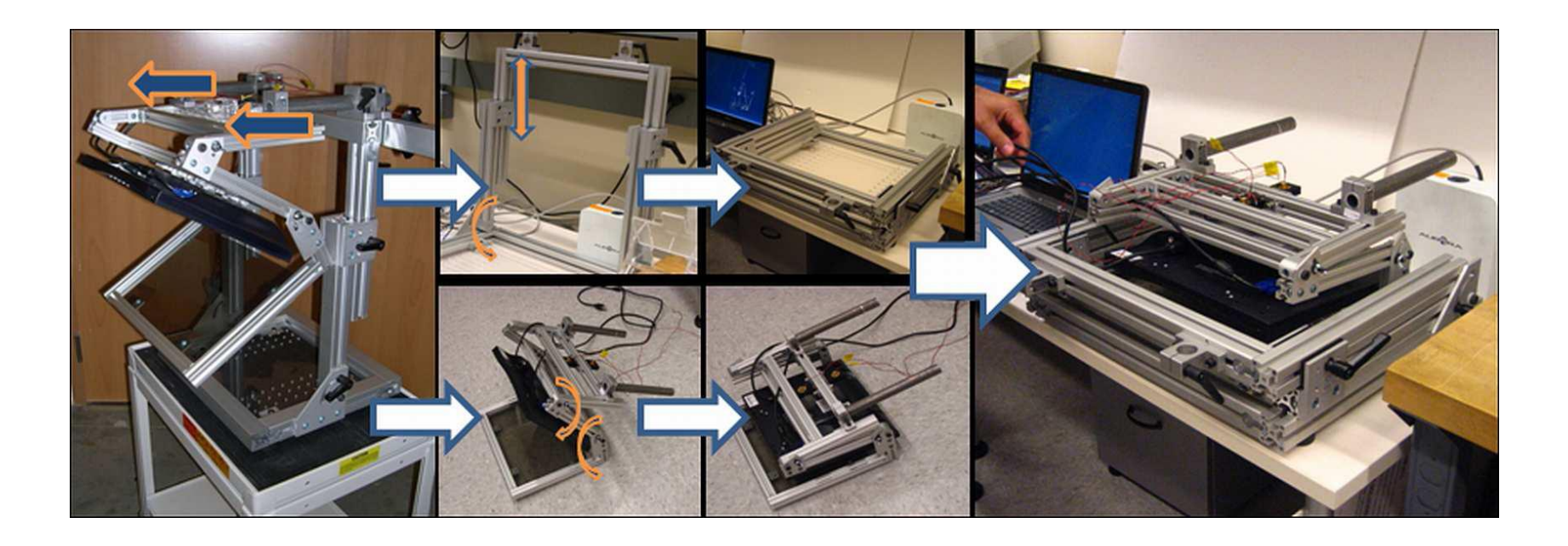

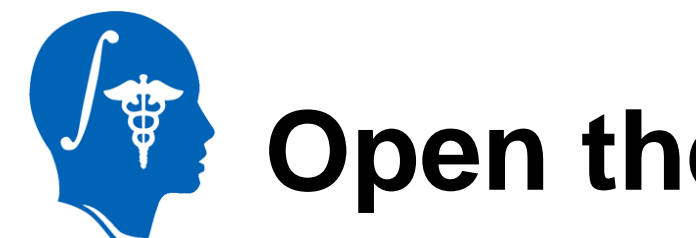

## **Open the planning image**

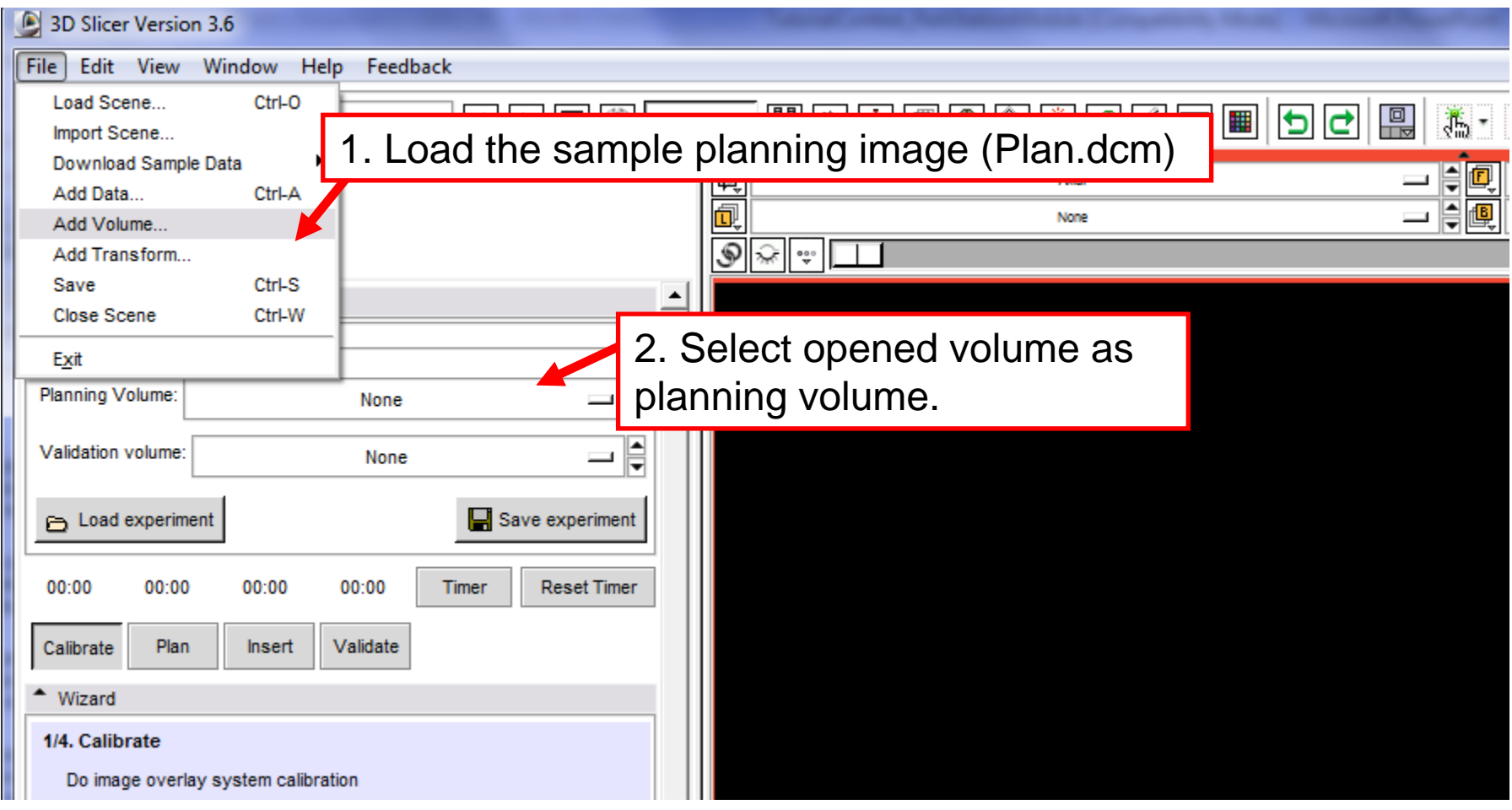

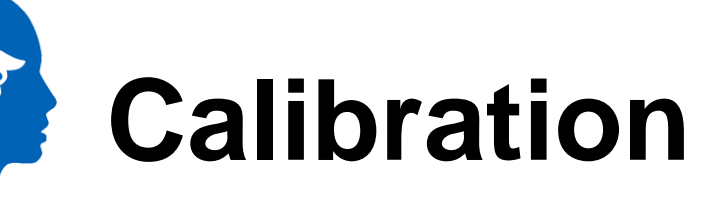

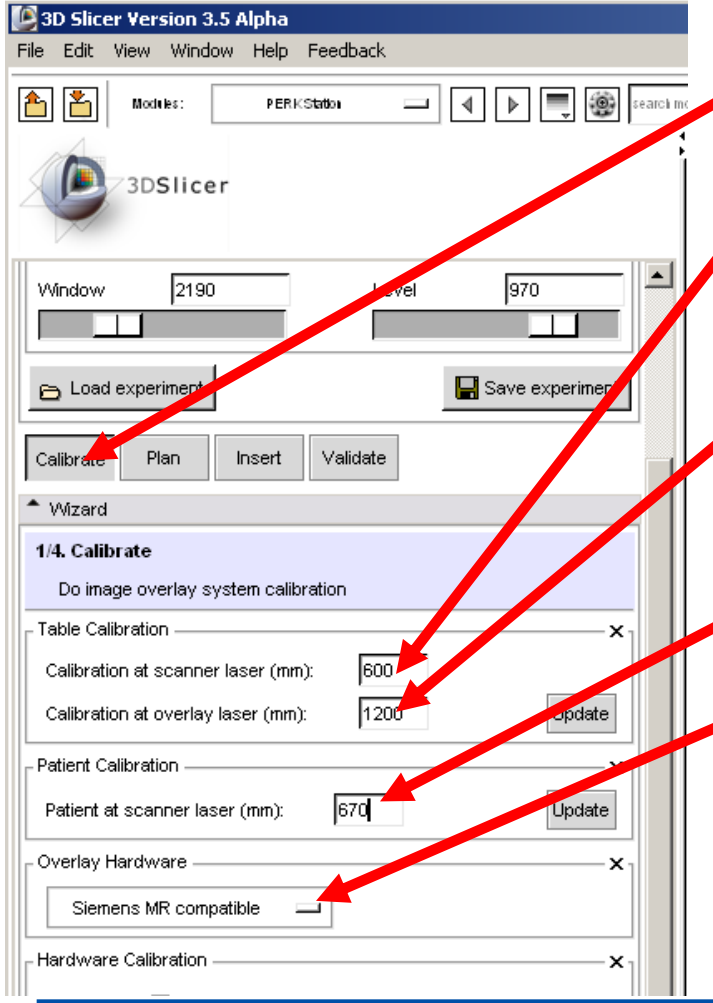

1. Select the Calibrate workphase

2. Enter the table position value when the calibration object is under the scanner laser.

3. Enter the table position value when the calibration object is under the overlay laser.

4. Enter the table position value when patient target is under the scanner laser.

5. Select the overlay hardware type.

Follow instructions on the second monitor.

**Note: Without an overlay hardware, you can leave default values in these fields.**

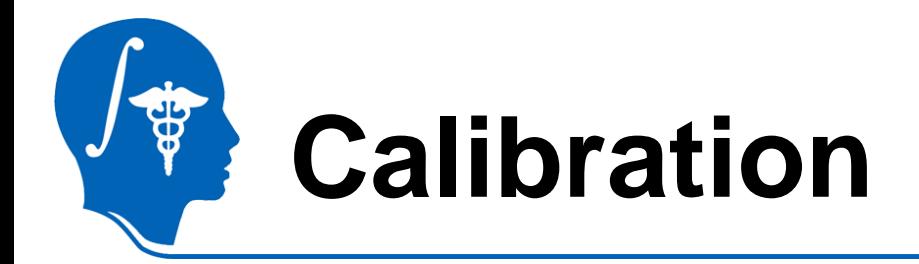

Overlayed image before alignment. | Cverlayed image after alignment.

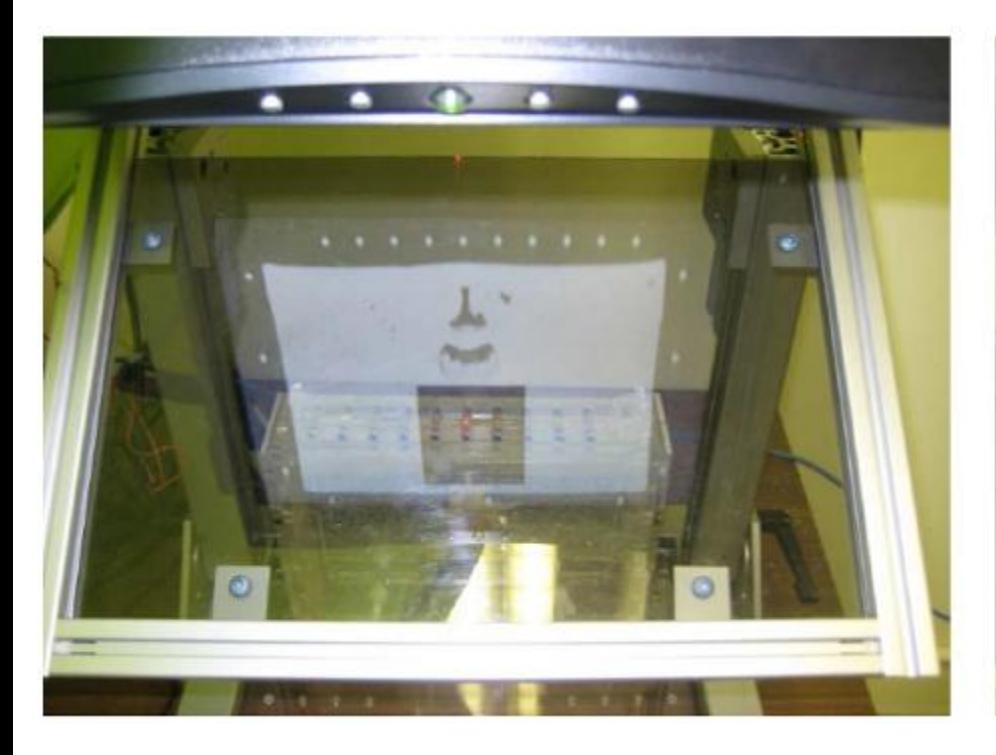

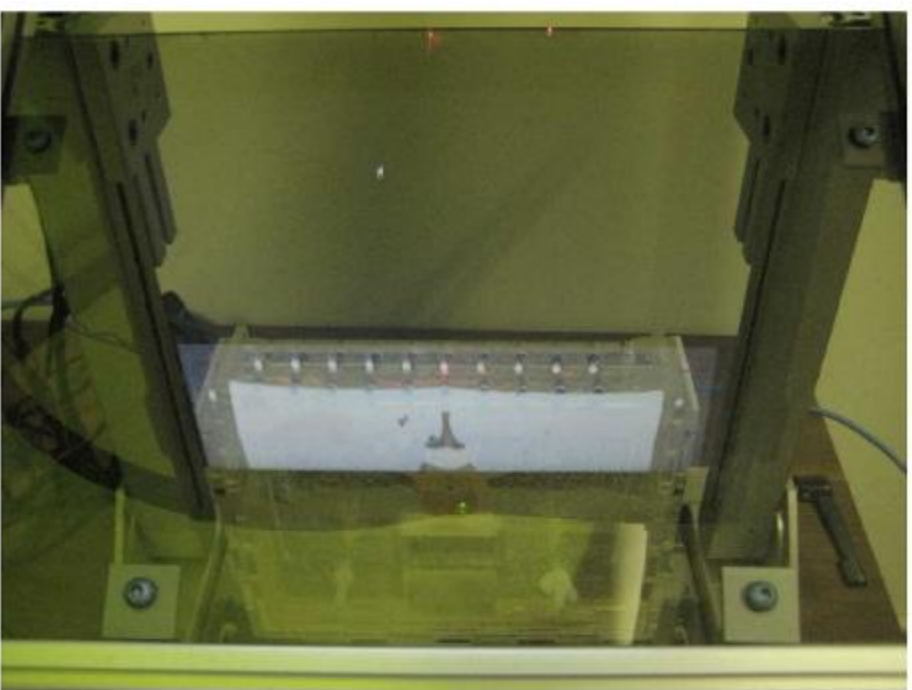

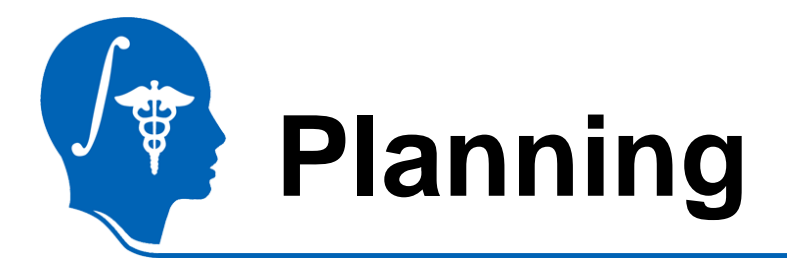

#### 1. Select the Plan workphase

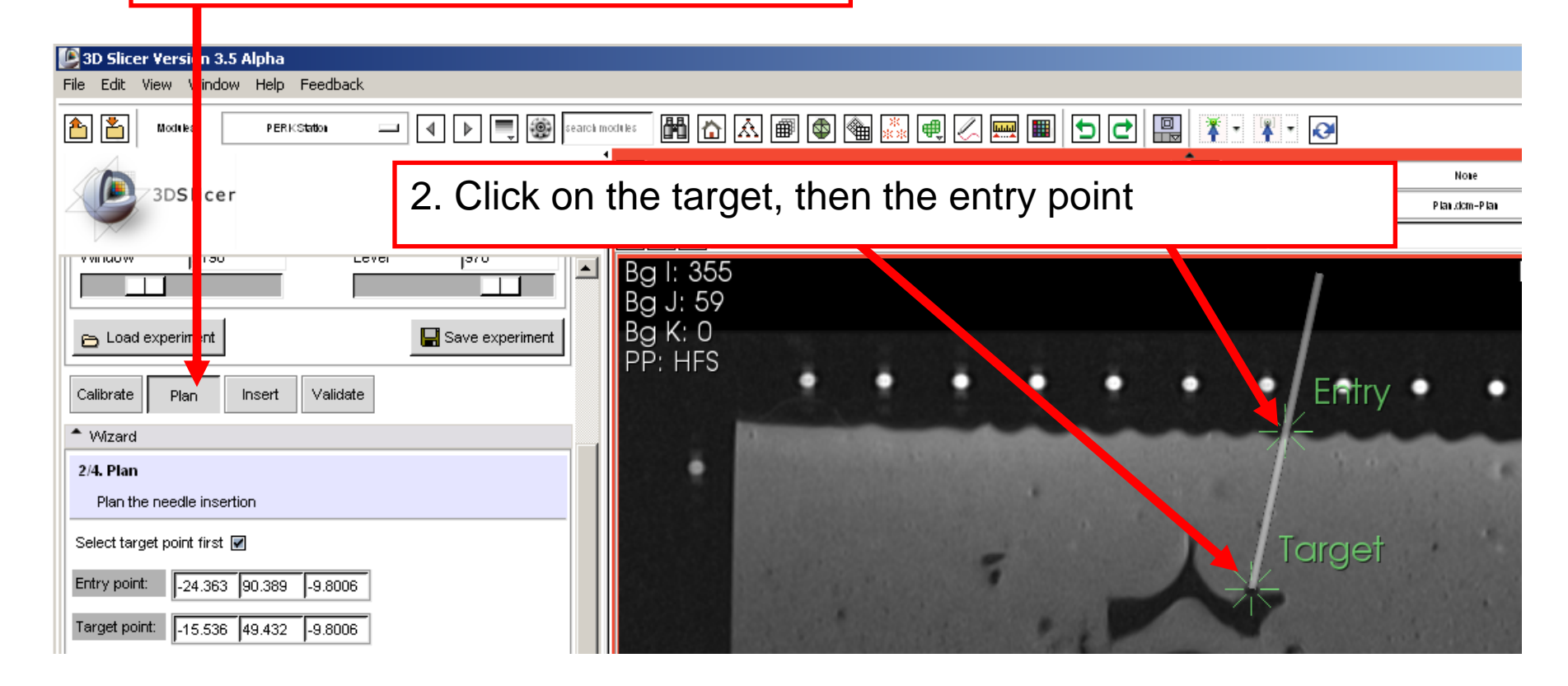

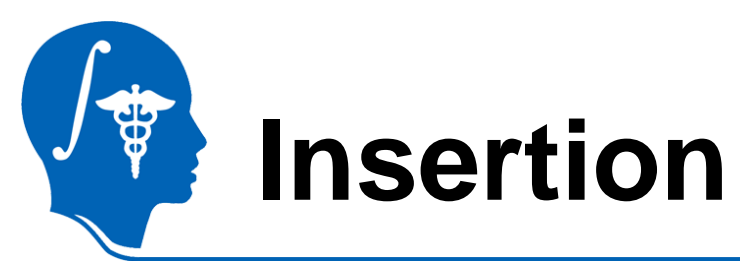

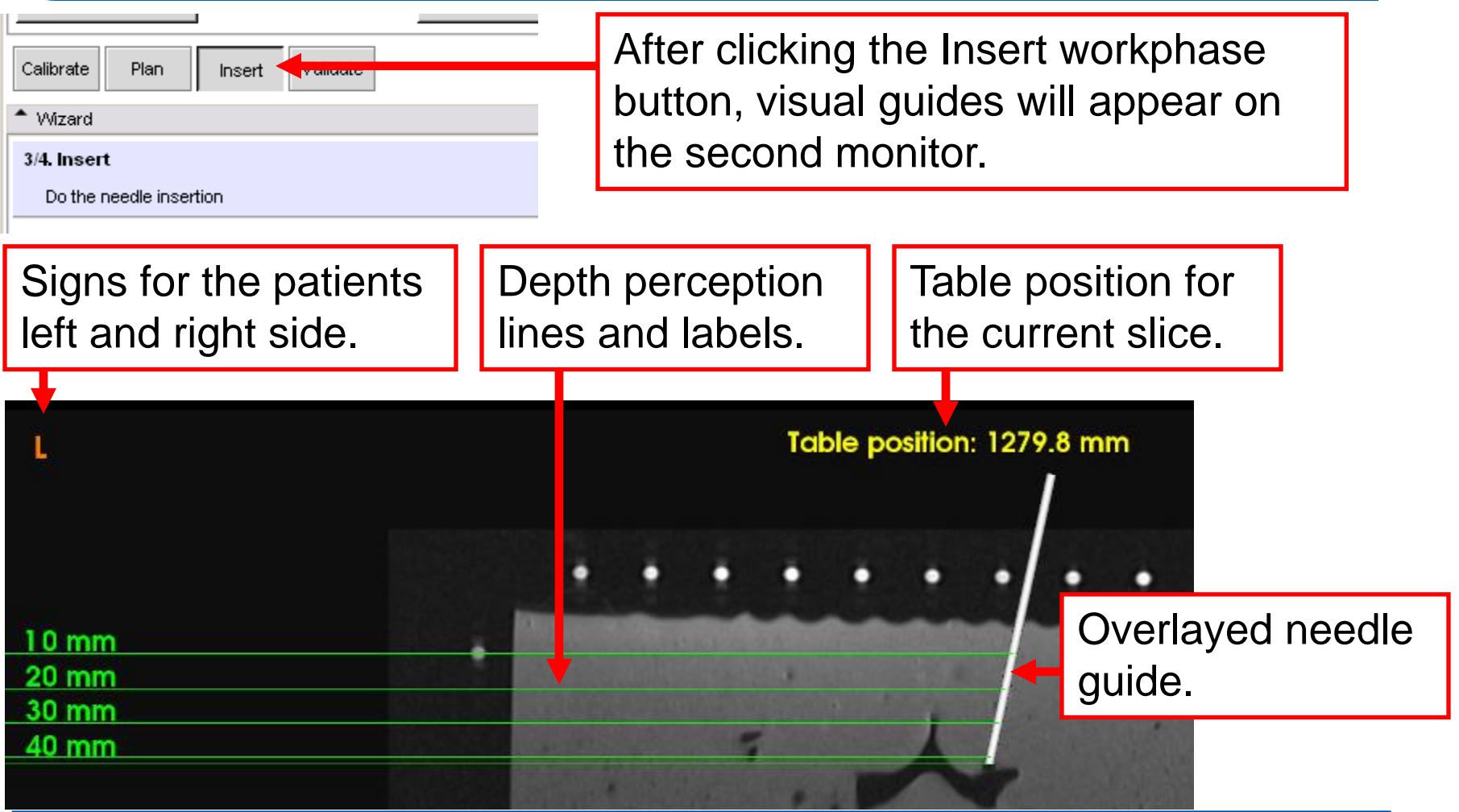

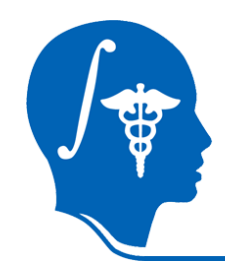

### **Verification**

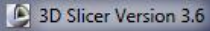

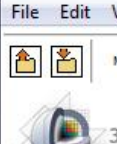

1. In this example, specify  $\sqrt{\frac{1}{2}}$ the same volume as validation volume.

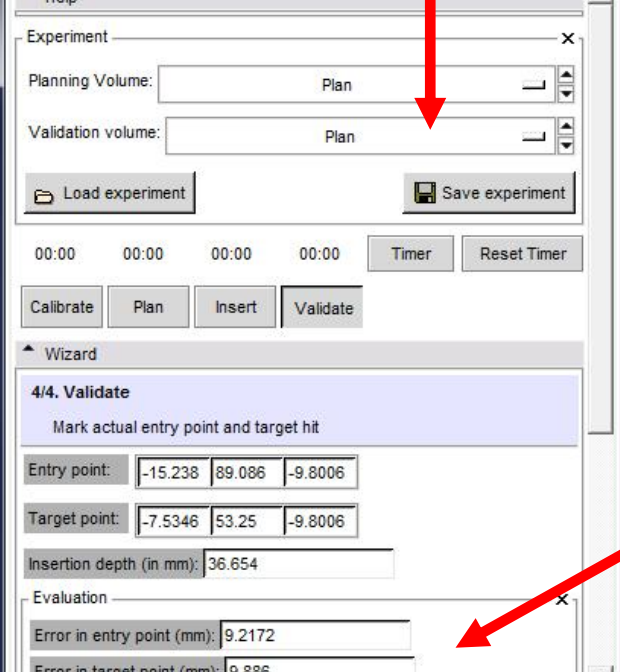

2. Click near entry point and target point. (On real verification images, these would be the real needle points.)

 $\equiv$ 

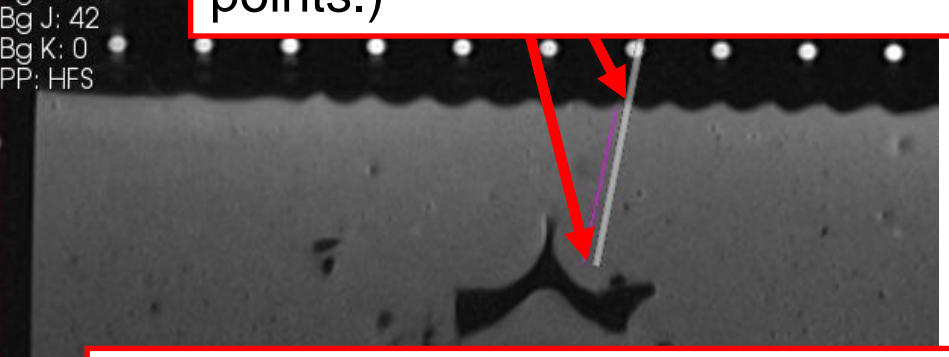

3. Check error metrics between planned and real needle positions.

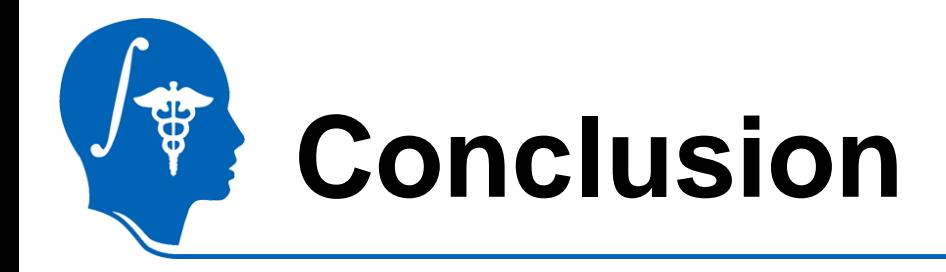

- 3D Slicer with PerkStationModule and a reproducible hardware component allows planning and performing image-overlay guided needle insertions.
- A training and performance evaluation system is introduced and presented.

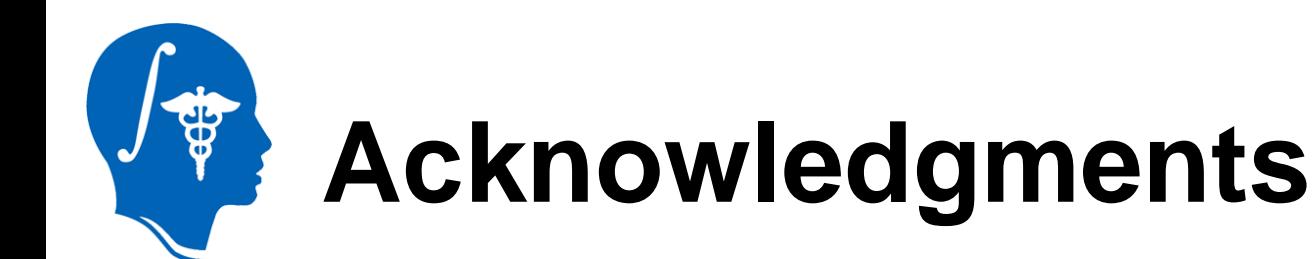

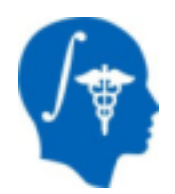

### **National Alliance for Medical Image Computing** NIH U54EB005149

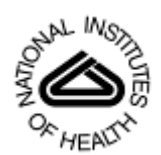

### **National Institutes of Health**

1 R01 CA118371-01A2

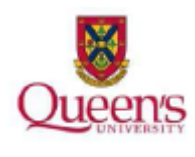

#### **Queens University**

Teaching and Learning enhancement grant